# 1\_reading\_hdf5\_header

### March 24, 2021

## **1 Tutorial: HDF5 headers**

This tutorial will show you how to estimate the shape and sizes of beams from the LOFAR telescope.

First, let's load the python libraries that we will use.

```
[1]: import numpy as np
     import scipy
     import matplotlib.pyplot as plt
     import h5py
     import glob
     import os
     %pylab inline
```
Populating the interactive namespace from numpy and matplotlib

HDF5 files store both data as well as the associated metadata in groups. The image below gives a overview of the HDF5 file structure.

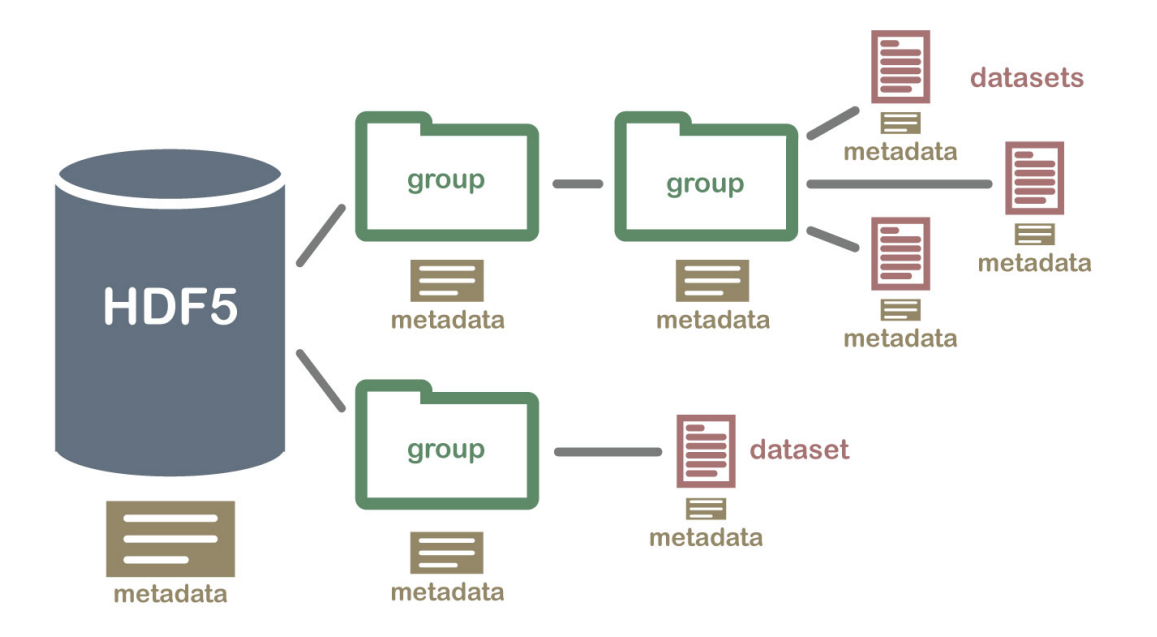

Beamformed LOFAR data uses this structure, where the formatting of the HDF5 file name in sub-array pointing, beam, and Stokes parameter, is represented in the file.

The following commands show the group structure of a LOFAR HDF5 file.

```
[2]: \cos.chdir("../../data/L629252")
     h5 = h5py.File("L629252_SAP000_B000_S0_P000_bf.h5", "r")
```

```
[3]: def print_name(name):
         print(name)
```

```
[4]: h5.visit(print_name)
```
SUB\_ARRAY\_POINTING\_000 SUB\_ARRAY\_POINTING\_000/BEAM\_000 SUB\_ARRAY\_POINTING\_000/BEAM\_000/COORDINATES SUB\_ARRAY\_POINTING\_000/BEAM\_000/COORDINATES/COORDINATE\_0 SUB\_ARRAY\_POINTING\_000/BEAM\_000/COORDINATES/COORDINATE\_1 SUB\_ARRAY\_POINTING\_000/BEAM\_000/PROCESS\_HISTORY SUB\_ARRAY\_POINTING\_000/BEAM\_000/STOKES\_0 SUB\_ARRAY\_POINTING\_000/PROCESS\_HISTORY SYS\_LOG

You will recognize the SUB\_ARRAY\_POINTING\_000/BEAM\_000/STOKES\_0 grouping. Each of these groups and subgroups has a list of *attributes*, which hold metadata. The following command shows the attributes of the root  $(\lq'')$  group.

```
[5]: group = h5["/"]
    keys = sorted(["%s"%item for item in sorted(list(group.attrs))])
     for key in keys:
         print(key + " = " + str(group.attrs[key]))
    ANTENNA_SET = HBA_DUAL
    BANDWIDTH = 94.921875
    BANDWIDTH_UNIT = MHz
    BF FORMAT = TAB
    BF VERSION = Cobalt/OutputProc 3.0 0 r38668 using DAL 2.5.0 and HDF5 1.8.12CLOCK_FREQUENCY = 200.0
    CLOCK_FREQUENCY_UNIT = MHz
    CREATE_OFFLINE_ONLINE = Online
    DOC_NAME = ICD 3: Beam-Formed Data
    DOC_VERSION = 2.5.0FILEDATE = 2017-11-22T14:57:57.0
    FILENAME = L629252_SAP000_B000_S0_P000_bf.h5
    FILETYPE = bf
    FILTER_SELECTION = HBA_110_190
    GROUPTYPE = Root
    NOF_SUB_ARRAY_POINTINGS = 1
    NOTES =
    OBSERVATION_END_MJD = 58079.665968975285
    OBSERVATION_END_UTC = 2017-11-22T15:58:59.719465017Z
    OBSERVATION_FREQUENCY_CENTER = 135.2508544921875
```

```
OBSERVATION_FREQUENCY_MAX = 151.07421875
OBSERVATION_FREQUENCY_MIN = 119.427490234375
OBSERVATION_FREQUENCY_UNIT = MHz
OBSERVATION_ID = 629252
OBSERVATION NOF BITS PER SAMPLE = 8
OBSERVATION NOF STATIONS = 12
OBSERVATION NOF SUB ARRAY POINTINGS = 3
OBSERVATION_START_MJD = 58079.62430555555
OBSERVATION_START_UTC = 2017-11-22T14:59:00.000000000Z
OBSERVATION_STATIONS_LIST = ['CS002HBA0' 'CS002HBA1' 'CS003HBA0' 'CS003HBA1'
'CS004HBA0' 'CS004HBA1'
 'CS005HBA0' 'CS005HBA1' 'CS006HBA0' 'CS006HBA1' 'CS007HBA0' 'CS007HBA1']
PROJECT_CONTACT = Hessels, Dr. Jason
PROJECT_CO_I = Vincent Morello
PROJECT_ID = LC9_023
PROJECT_PI = Hessels, Dr. Jason
PROJECT_TITLE = Continuing the LOFAR Tied-Array All-Sky Survey
SYSTEM_VERSION = 3.0_0
TARGETS = ['LOTAAS-P1645C-SAP0' 'LOTAAS-P1645C-SAP1' 'LOTAAS-P1645C-SAP2']
TELESCOPE = LOFAR
TOTAL_INTEGRATION_TIME = 3599.7194649600006
TOTAL INTEGRATION TIME UNIT = s
```
### **1.1 Exercise 1**

Have a look at the attributes of the other subgroups in the file. In particular try to find the attributes which describe; 1. The number of sub-array pointings in this observation, 2. The number of tied-array beams within a sub-array, 3. The total bandwidth, 4. The integration time, 5. Which Stokes parameter is contained in this file.

Use the .attrs["<keyword>"] function to obtain the values of these parameters.

```
[6]: nsap = h5[''/'].attrs["OBSERVATION_NOF_SUB_ARRAY_POINTINGS"]
     nbeam = h5["/SUB_ARRAY_POINTING_000"].attrs["OBSERVATION_NOF_BEAMS"]
     tint = h5["/"].attrs["TOTAL_INTEGRATION_TIME"]
     stokes = h5["/SUB_ARRAY_POINTING_000/BEAM_000/STOKES_0"].
     ,→attrs["STOKES_COMPONENT"]
     tsamp = h5["/SUB_ARRAY_POINTING_000/BEAM_000"].attrs["SAMPLING_TIME"]
     print(nsap, nbeam, tsamp, tint, stokes)
```
3 74 0.0004915200000000001 3599.7194649600006 I

The sub-array pointing group provides the pointing right ascension and declination as POINT RA and POINT\_DEC, as well as keywords describing their units. Let's first the pointing right ascension and declination of all the sub-array pointings in this observation.

We can use glob to create a list with HDF5 headers of the first beam (B000) of each sub-array pointing.

 $[7]:$  sapfnames = sorted(glob.glob("L629252\_SAP???\_B000\_S0\_P000\_bf.h5"))

The following piece of code loops over these files to obtain the sub-array pointing identifiers, and then obtains the pointing right ascension and declination of each.

```
[8]: \sqrt{5} sap_ra = []
```

```
sap\_dec = []for sapfname in sapfnames:
    h5 = h5py. File(sapfname, "r")
    sap_ids = [key for key in h5.keys() if "SUB_ARRAY_POINTING" in key]
    for sap_id in sap_ids:
        sap_ra.append(h5[sap_id].attrs['POINT_RA'])
        sap_dec.append(h5[sap_id].attrs['POINT_DEC'])
```
We can now plot these pointings.

```
[9]: fig, ax = plt.subplots(figsize=(10,7))
     ax.plot(sap_ra, sap_dec, 'o')
     ax.set_xlabel("Right ascension (deg)")
     ax.set_ylabel("Declination (deg)")
     ax.set_title("L629252 sub-array pointings")
```
[9]: Text(0.5, 1.0, 'L629252 sub-array pointings')

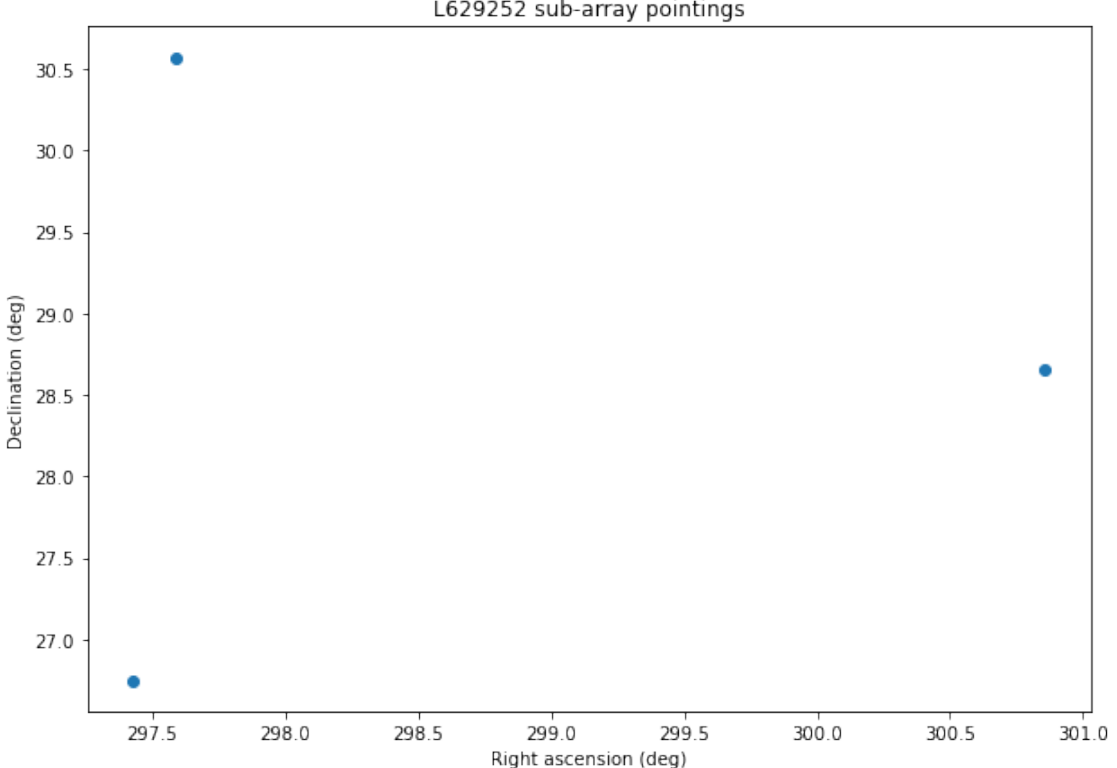

L629252 sub-array pointings

### **1.2 Exercise 2**

Use the code from the previous cells as an example to obtain the pointing right ascension and declination of each beam in each of the three sub-array pointings. Make a plot of all the beam pointings and sub-array pointings.

```
[10]: beamfnames = sorted(glob.glob("L629252_SAP???_B???_S0_P000_bf.h5"))
[11]: beam_ra = []beam dec = []sap no = []for beamfname in beamfnames:
          h5 = h5py. File(beamfname, "r")
          sap_ids = [key for key in h5.keys() if "SUB_ARRAY_POINTING" in key]
          for sap_id in sap_ids:
              beam_ids = [key for key in h5[sap_id].keys() if "BEAM" in key]
              for beam_id in beam_ids:
                  group name = sap id + "/" + beam id
                  beam_ra.append(h5[group_name].attrs['POINT_RA'])
                  beam_dec.append(h5[group_name].attrs['POINT_DEC'])
[12]: fig, ax = plt.subplots(figsize=(10,7))
```

```
ax.plot(beam_ra, beam_dec, '.')
ax.plot(sap_ra, sap_dec, 'o')
ax.set_xlabel("Right ascension (deg)")
ax.set_ylabel("Declination (deg)")
ax.set_title("L629252 Tied-array pointings")
```
[12]: Text(0.5, 1.0, 'L629252 Tied-array pointings')

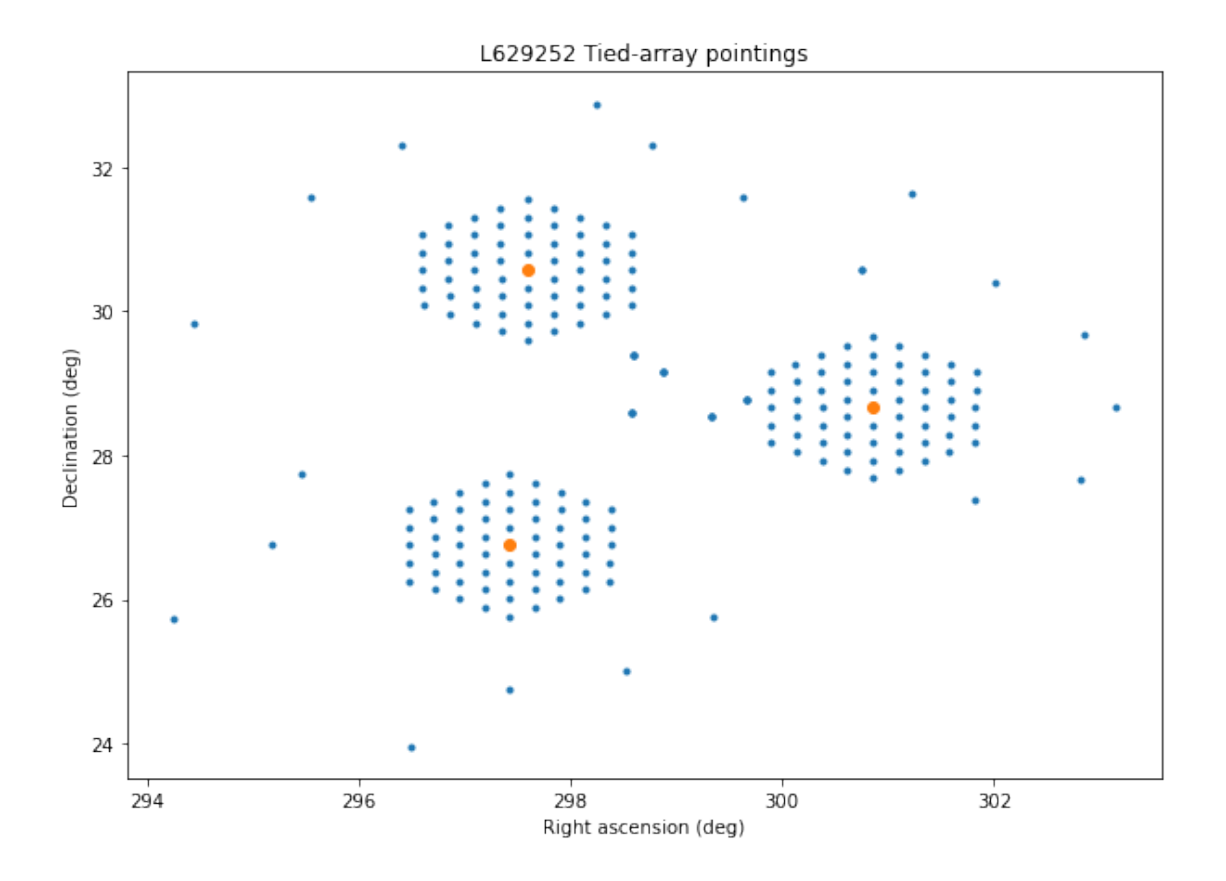

#### **1.3 Exercise 3**

You will have noticed the COORDINATES sub-group of the beam group. Investigate this group and the groups contained within them. 1. What are the dimensions and units of the two coordinate axes? 2. Compare the setup of the two coordinate axis. How does their setup differ? 3. Extract the frequencies of the channels and show that these match the channel width defined in the beam sub-group.

```
[13]: h5 = h5py. File("L629252 SAP000 B000 S0 P000 bf.h5", "r")
      group = h5["/SUB_ARRAY_POINTING_000/BEAM_000/COORDINATES"]
      coord = h5["/SUB_ARRAY_POINTING_000/BEAM_000/COORDINATES/COORDINATE_0"]
      print("Coordinate 0:", coord.attrs["AXIS_NAMES"][0], coord.
       ,→attrs["AXIS_UNITS"][0])
      coord = h5["/SUB_ARRAY_POINTING_000/BEAM_000/COORDINATES/COORDINATE_1"]
      print("Coordinate 1:", coord.attrs["AXIS_NAMES"][0], coord.
       ,→attrs["AXIS_UNITS"][0])
```

```
Coordinate 0: Time us
Coordinate 1: Frequency Hz
```
The time index uses an increment per pixel, while the frequency index provides an array of values.

- [14]: freqs = h5["/SUB\_ARRAY\_POINTING\_000/BEAM\_000/COORDINATES/COORDINATE\_1"]. *,→*attrs["AXIS\_VALUES\_WORLD"]
- $[15]:$  dfreq = freqs $[1:]$ -freqs $[-1]$ print(dfreq)

[12207.03125 12207.03125 12207.03125 … 12207.03125 12207.03125 12207.03125]

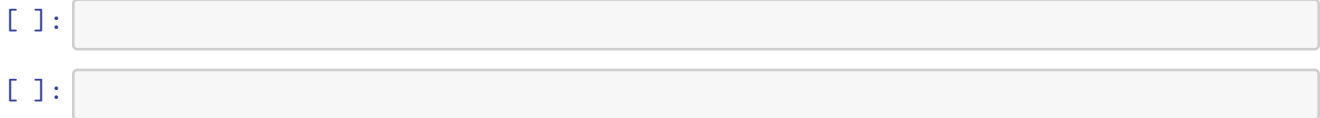